## **NEW CHARTFIELD REQUEST PROCEDURES**

**OVERVIEW:** A New ChartField Request form must be completed by a fiscal officer when a new ChartField string is needed to track a new non-project accounting activity at the University.

**NAVIGATION:** In Microsoft Outlook, select: New Items (under the Home tab) > More Items > Choose Form > UM New Chartfield Request > click Open.

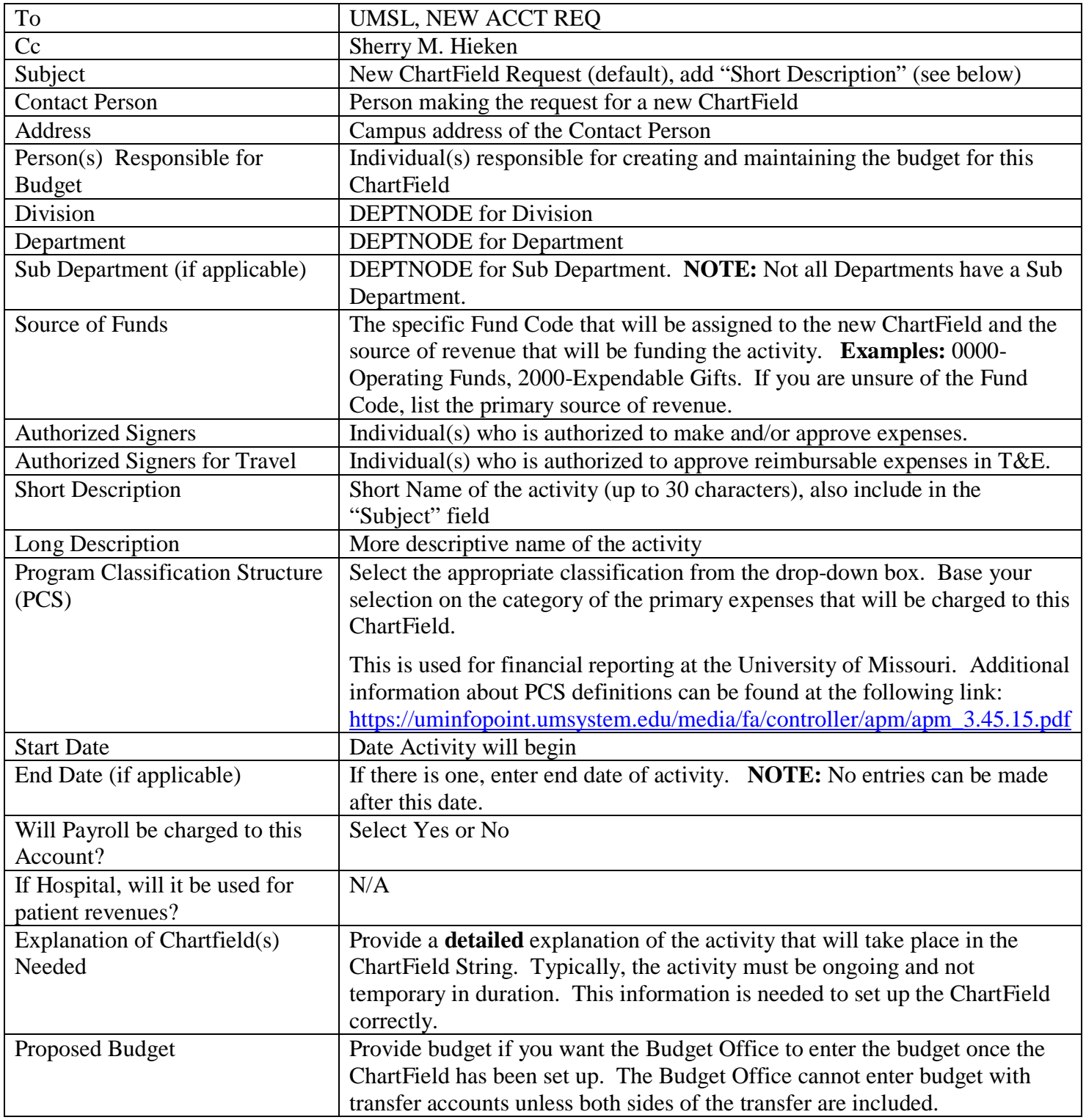

Once the Form is completed, press the **"Send"** button.